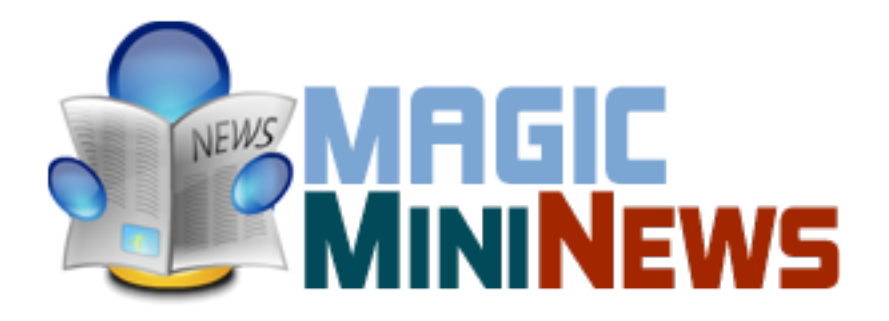

### **Cool Turbine 3D**

COOLSED 2D or 3D ...this is the question. With the latest creation of Magic Point Team you can choose whether URBINE you want a spectacular 3D image rotator or a classical but elegant 2D slideshow. Read More....

## Now, you can choose three different colors for buttons!

Magic Mini News is the ultimate way for you to keep your visitors up to date. With a stylish and classy display mode, you can redefine the concept of information. Keep an open mind, Information is POWER.

# **Features:**

- **You can set** font size and color for each news (Title, Content, Link);
- **You can write** each news link**;**
- **You can add** image for each news;
- **You can set** target link for each news;
- **You can select** to change the news with buttons or with timer;
- **Support special characters** (âùæçéèêëîïôœûüÜÛÙŒÔÏÎËÊÈÉÇÆÄÂÀ);
- **Enable / Disable**: Each News
- Supports images (JPG, PNG, GIF).

**Note:** When you change the size of the module, it is necessary to maintain the aspect ratio. **Example:** If your size is Global Width: 590px & Global Height: 80px, and you want modify width to 700px, then you need to set height to 95px (same if you want modify the height).

**New Feature:** From now you have possibility to load multiple instances of the same module on the same website!!!

This module contains 15 (fifteen) predefined news, maximum 15. For any assistance, please do not hesitate to contact our support team.

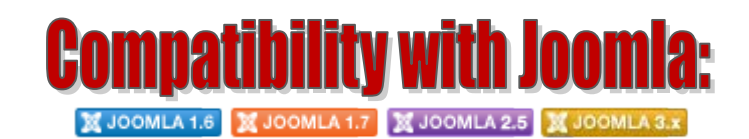

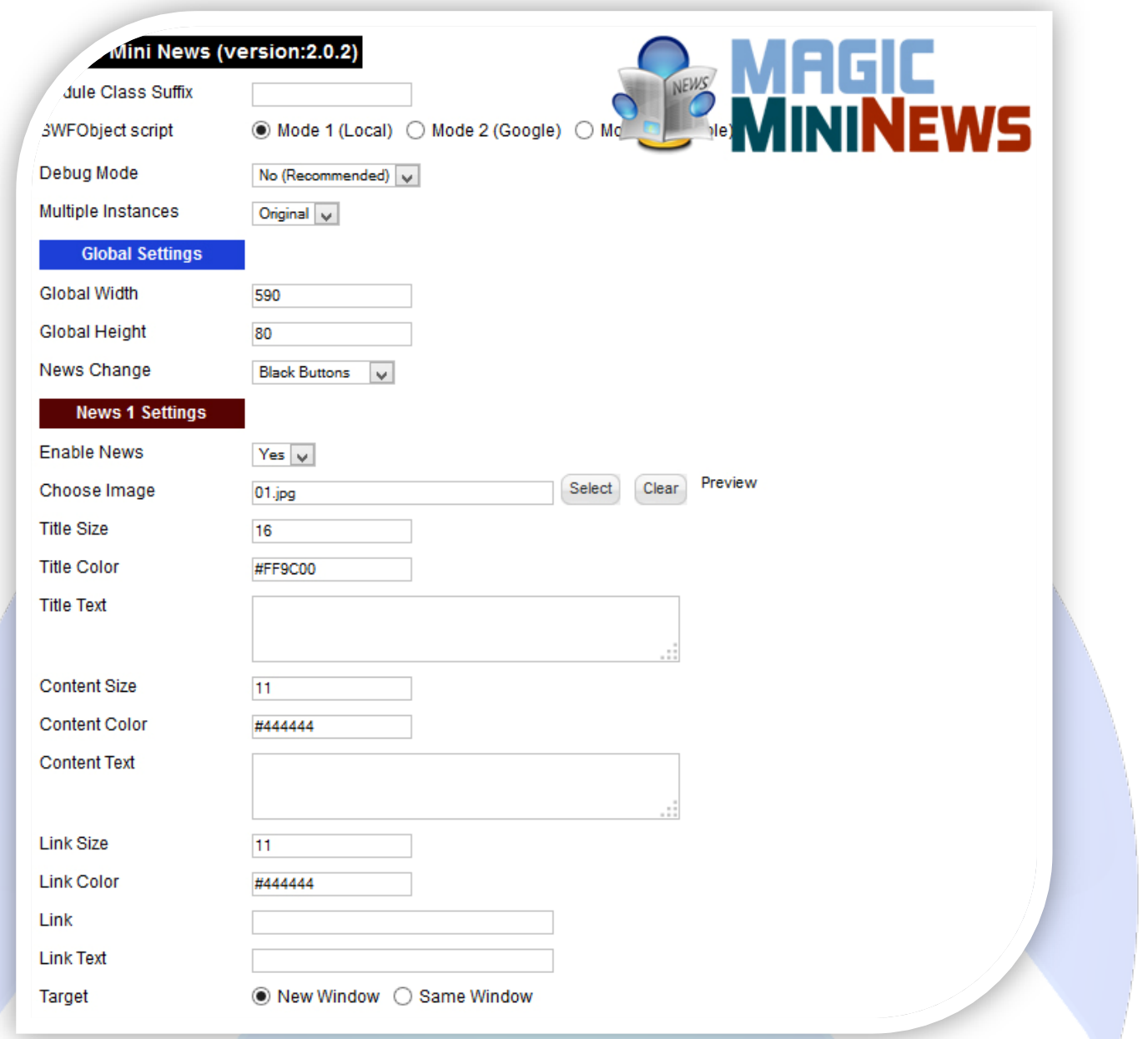

- Module Class Suffix A suffix to be applied to the css class of the module (table.moduletable), this allowsindividual module styling;
- SWFObject script **Mode 1** will use a local copy. **Mode 2** will use the file hosted by Google. **Mode 3** will disable insertion but it will use the code.
- Debug Mode No (Recommended);
- $\triangleright$  Multiple Instances This parameter allow to load multiple instances of the same module on the same website. **How It Works:** Make a copy of this module. After that, in the new copy set this parameter to "**Copy 1**"! Same, for other instances, but set this parameter to "Copy 2, Copy 3 .... ".

### **GLOBAL SETTINGS:**

- $\triangleright$  Global Width Set the global stage width;
- $\triangleright$  Global Height Set the global stage height;
- $\triangleright$  News Change Here you can choose the color of buttons or set Timer changing news will be automatically (without buttons, timer is set to 5 seconds).

### **NEWS SETTINGS:**

- Enable News This function allows enabling or disabling news;
- Choose Image Select (upload) or specify the location of the image that should be loaded;
- $\triangleright$  Title Size Set the font size for title;
- $\triangleright$  Title Color Set the color for title;
- $\triangleright$  Title Text Enter the text to appear on title;
- $\triangleright$  Content Size Set the font size for description;
- $\triangleright$  Content Color Set the color for description;
- $\triangleright$  Content Text Enter the text to appear on description;
- $\triangleright$  Link Size Set the font size for link text;
- $\triangleright$  Link Insert a URL link;
- $\triangleright$  Link Text Enter the text to appear on link;
- > Target Choose target for URL link.

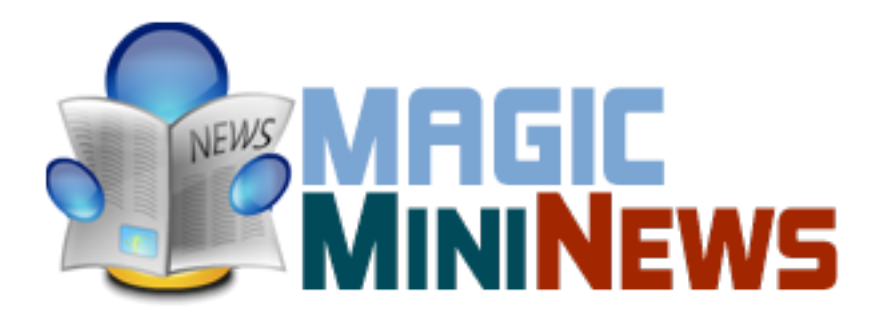

*Please recommend us to your friends if you like our work! Please do not forget to Rate our Item. We would be very happy to see your comments and your Stars. Thats it, if you are experiencing any difficulties, or you would like some assistance*  with implementation, feel free to get in touch by filling out the contact *support!* 

Thanks, for buying!